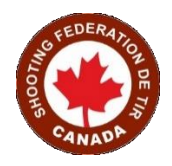

To: All Non High Performance Athletes attempting to make 2021 Team

RE: Qualifying Score Designation and Reporting Forms

All interested athletes not currently on the team MUST upload their QSDR forms to the Non High Performance QSDR Form upload section of the High Performance Portal.

Please follow this [link](http://hp.sfc-ftc.ca/) and create an account. Once you have registered you will see this page:

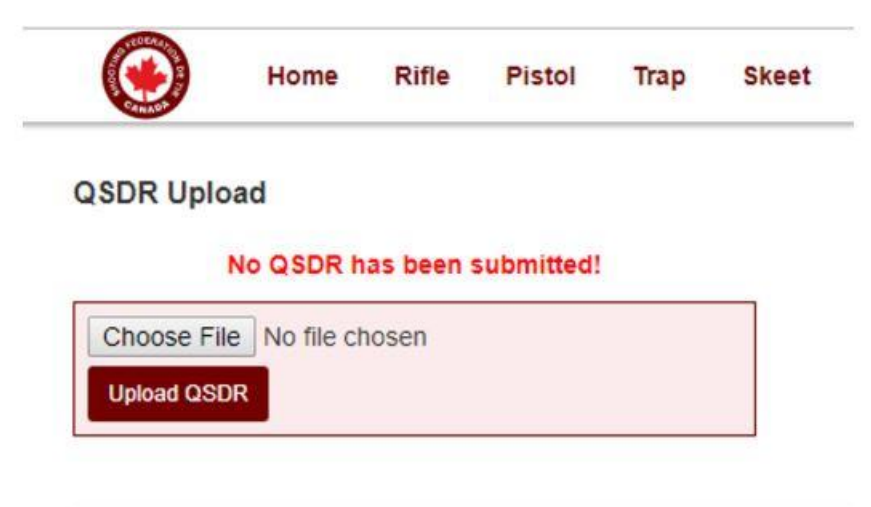

Click on "**Upload QSDR**" and follow the instructions. You can upload multiple QSDR forms over the year. This is also where you will upload the form once you have completed the competition and wish to submit the score. Please remember that the same one month time limit is applicable prior to the event you wish to use as a qualifying score and one month after to submit your score.

Thank you.

Lisa Deneka VPHigh Performance